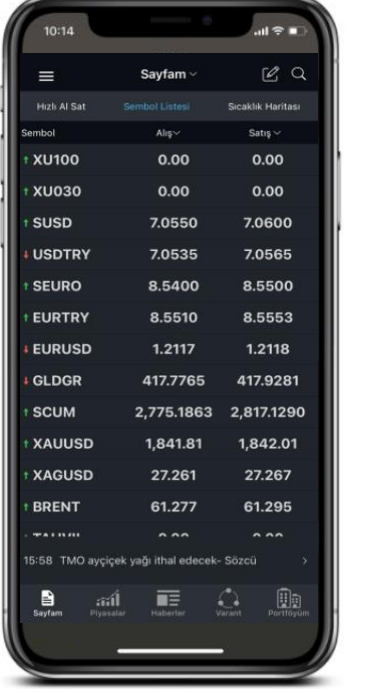

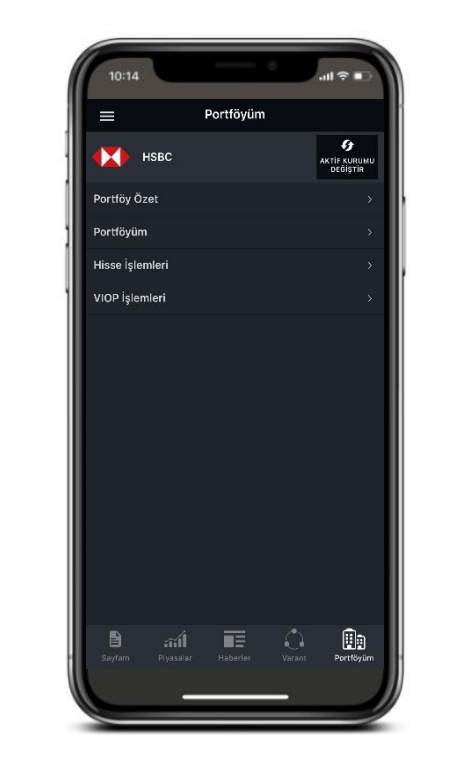

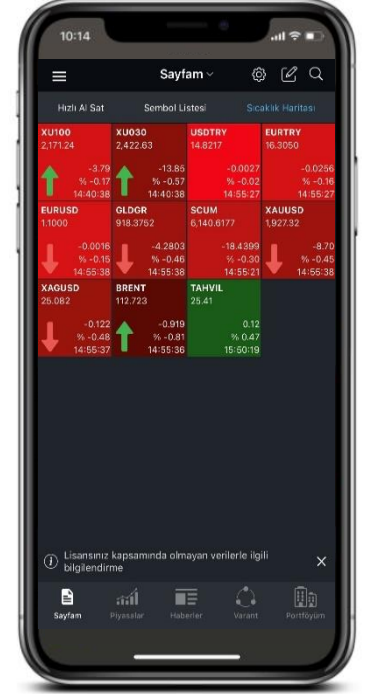

## **HSBC Yatırım Menkul Değerler A.Ş.**

## **Matriks Mobile IQ Bağlantı Kılavuzu**

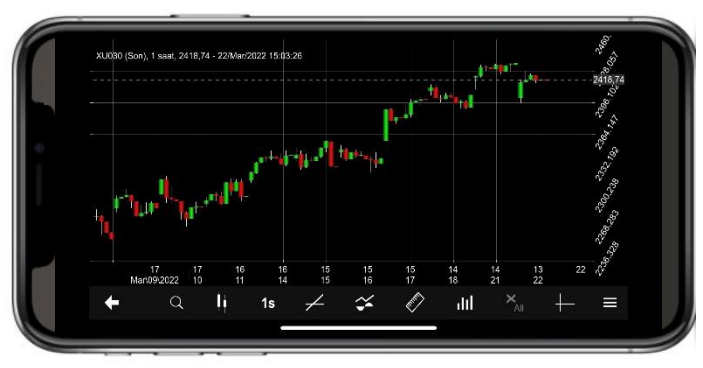

**HSBC Bank A.Ş., HSBC Yatırım Menkul Değerler A.Ş. ile aralarında imzalanan Emir İletimine Aracılık sözleşmesi kapsamında hizmet vermektedir. Matriks Data platformlarından işlem yapabilmek için Matriks üyeliğinizin ve HSBC Yatırım hesabınızın olması gerekmektedir. HSBC Yatırım hesabı açabilmek için HSBC Bank A.Ş'de en az bir adet vadesiz TRY hesabınızın olması gerekmektedir. HSBC Yatırım Menkul Değerler A.Ş. İle Matriks Bilgi Dağıtım Hizmetleri A.Ş. aralarında imzalanan sözleşme kapsamında hizmet vermektedir. Görsellerde kullanılan ad ve soyadları Jenerik ad ve soyadları olup, gerçek kişileri yansıtmamaktadır.**

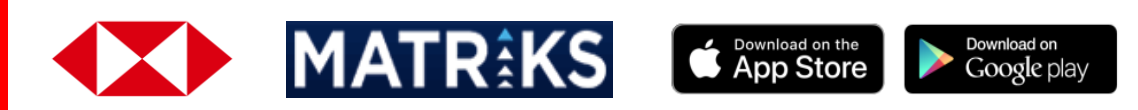

| 10:14           |                                            | $m \approx 1$     |
|-----------------|--------------------------------------------|-------------------|
| $\equiv$        | Sayfam $\vee$                              | 2Q                |
|                 | Hizli Al Sat Sembol Listesi                | Sicaklık Haritası |
| Sembol          | Alis~                                      | $Satis \sim$      |
| <b>* XU100</b>  | 0.00                                       | 0.00              |
| <b>* XU030</b>  | 0.00                                       | 0.00              |
| t SUSD          | 7.0550                                     | 7.0600            |
| <b>USDTRY</b>   | 7.0535                                     | 7.0565            |
| <b>t SEURO</b>  | 8,5400                                     | 8,5500            |
| <b>t EURTRY</b> | 8.5510                                     | 8.5553            |
| <b>EURUSD</b>   | 1.2117                                     | 1.2118            |
| <b>+ GLDGR</b>  | 417.7765 417.9281                          |                   |
| + SCUM          | 2,775.1863 2,817.1290                      |                   |
| <b>* XAUUSD</b> | 1,841.81  1,842.01                         |                   |
| <b>* XAGUSD</b> | 27.261                                     | 27.267            |
| <b>BRENT</b>    | 61.277                                     | 61.295            |
| <b>AIR</b> #1   |                                            |                   |
|                 | 15:58 TMO ayçiçek yağı ithal edecek- Sözcü | ۵                 |
| Plyasatar       | Haberler                                   | Varant.<br>tföyüm |

**Uygulamanın sağ alt kısmında yer alan Portföyüm simgesinin üzerine tıklayınız.**

 $191$ 10:14  $\begin{picture}(20,20) \put(0,0){\vector(1,0){10}} \put(15,0){\vector(1,0){10}} \put(15,0){\vector(1,0){10}} \put(15,0){\vector(1,0){10}} \put(15,0){\vector(1,0){10}} \put(15,0){\vector(1,0){10}} \put(15,0){\vector(1,0){10}} \put(15,0){\vector(1,0){10}} \put(15,0){\vector(1,0){10}} \put(15,0){\vector(1,0){10}} \put(15,0){\vector(1,0){10}} \put(15,0){\vector(1$ 懿 ١ Ñ  $\frac{1}{2} \sum_{i=1}^{n} \sum_{j=1}^{n} \sum_{j=1}^{n} \sum_{$  $\begin{picture}(20,20) \put(0,0){\vector(1,0){30}} \put(15,0){\vector(1,0){30}} \put(15,0){\vector(1,0){30}} \put(15,0){\vector(1,0){30}} \put(15,0){\vector(1,0){30}} \put(15,0){\vector(1,0){30}} \put(15,0){\vector(1,0){30}} \put(15,0){\vector(1,0){30}} \put(15,0){\vector(1,0){30}} \put(15,0){\vector(1,0){30}} \put(15,0){\vector(1,0){30}} \put(15,0){\vector(1$ E.  $\frac{1}{2} \sum_{i=1}^{n} \sum_{j=1}^{n} \sum_{j=1}^{n} \sum_{$  $\frac{1}{2} \sum_{i=1}^{n} \sum_{j=1}^{n} \sum_{j=1}^{n} \sum_{$  $\label{eq:4} \mathcal{L}_{\mathcal{C}}=\left\{ \begin{array}{ll} \mathcal{L}_{\mathcal{C}}(\mathcal{C})=\mathcal{L}_{\mathcal{C}}(\mathcal{C})\mathcal{L}_{\mathcal{C}}(\mathcal{C})\mathcal{L}_{\mathcal{C}}(\mathcal{C})\mathcal{L}_{\mathcal{C}}(\mathcal{C})\mathcal{L}_{\mathcal{C}}(\mathcal{C})\mathcal{L}_{\mathcal{C}}(\mathcal{C})\mathcal{L}_{\mathcal{C}}(\mathcal{C})\mathcal{L}_{\mathcal{C}}(\mathcal{C})\mathcal{L}_{\mathcal{C}}(\mathcal{C})\mathcal{L}_{\mathcal{$ **HSBC**  $\begin{picture}(20,10) \put(0,0){\vector(1,0){10}} \put(15,0){\vector(1,0){10}} \put(15,0){\vector(1,0){10}} \put(15,0){\vector(1,0){10}} \put(15,0){\vector(1,0){10}} \put(15,0){\vector(1,0){10}} \put(15,0){\vector(1,0){10}} \put(15,0){\vector(1,0){10}} \put(15,0){\vector(1,0){10}} \put(15,0){\vector(1,0){10}} \put(15,0){\vector(1,0){10}} \put(15,0){\vector(1$ t de Santan  $\langle\mathcal{A}_{\mathcal{B}}\rangle$ 雨 ۵ 目 Portfövün

**Aracı Kurumlar ekranından HSBC Yatırım'ı seçiniz.**

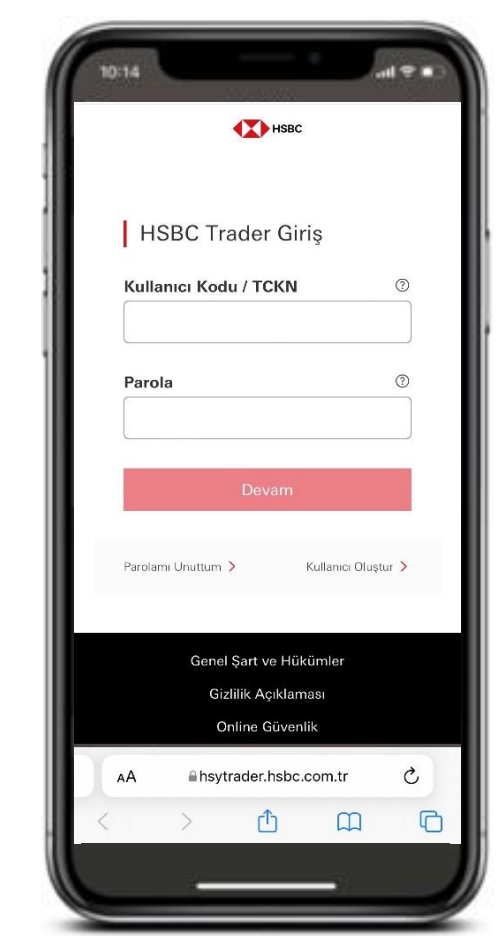

**HSBC Yatırım'ı seçtiğinizde otomatik olarak HSBC Trader web ara yüzüne aktarılacaksınız.**

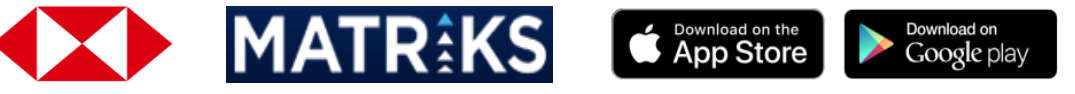

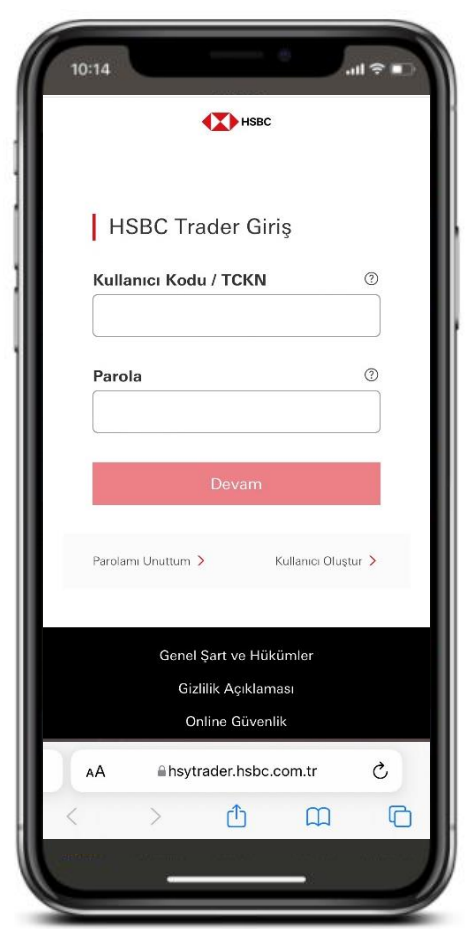

**Burada HSBC İnternet Bankacılığı bilgileriniz ile giriş yapınız.**

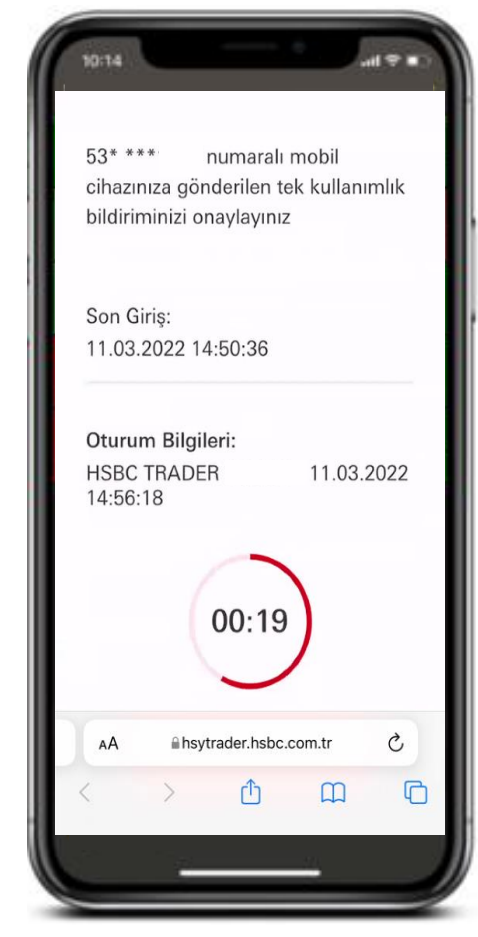

**Kayıtlı cep telefonunuza yüklü HSBC Mobil uygulamasına onaylamanız için bildirim gelecektir.**

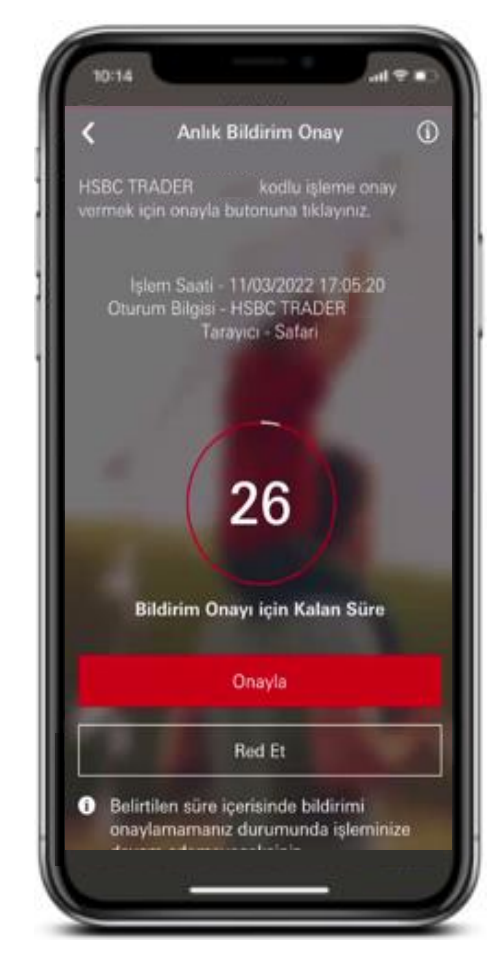

**HSBC Mobil uygulamanıza gelen bildirimi onaylayınız. Onay sonrası HSBC Trader sayfasına geri dönüp işleminize devam edebilirsiniz.**

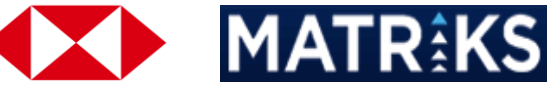

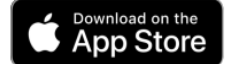

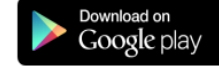

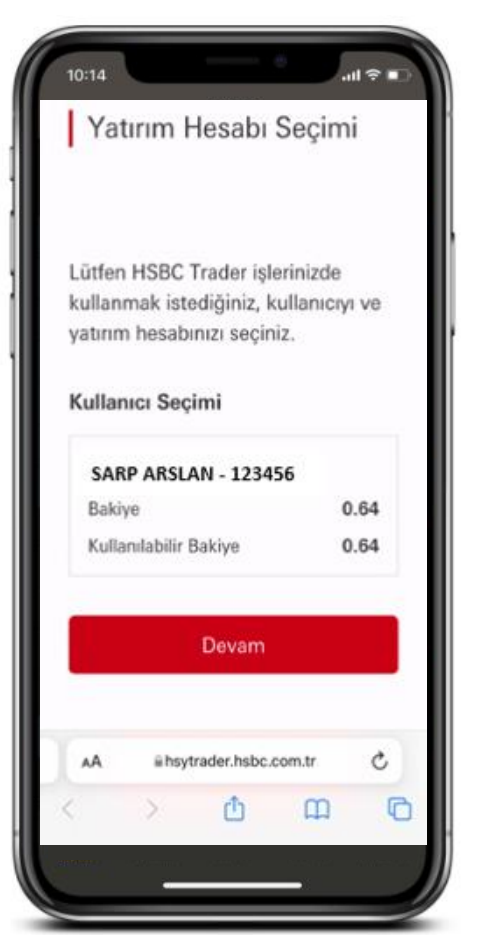

**Eğer ortak Yatırım Hesabınız var ve bu ortak hesabınız ile işlem yapacaksanız, ortak hesabınızı seçerek ilerleyebilirsiniz.**

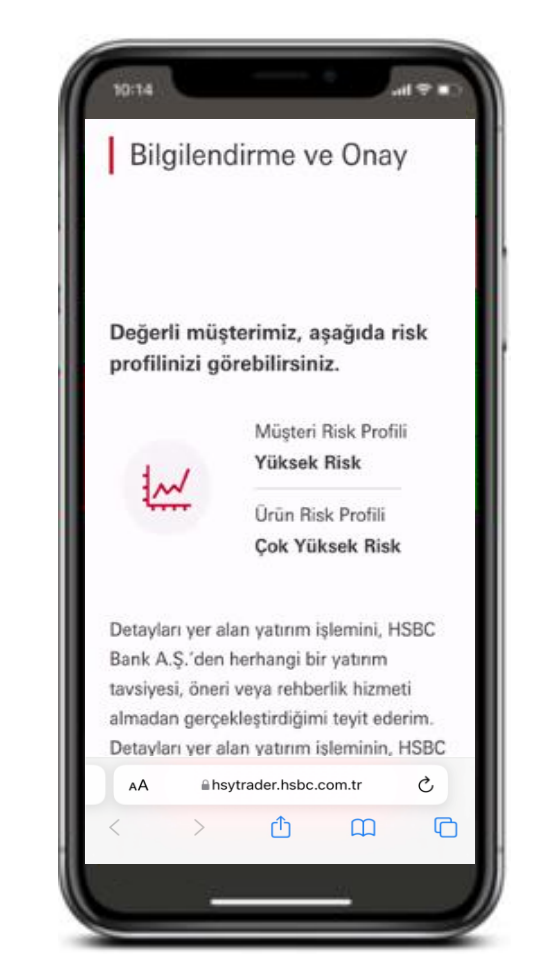

**Risk Profilinizi ve Ürün Risk Profili ile birlikte...**

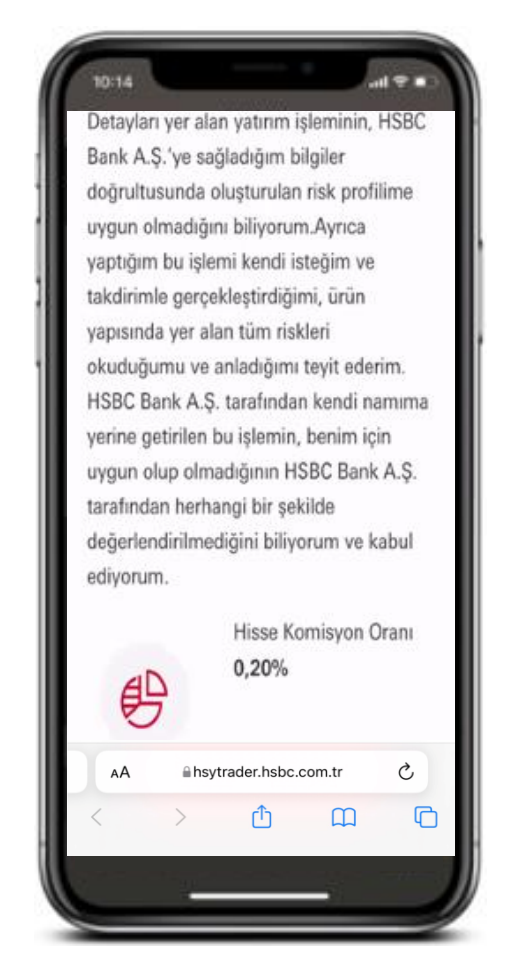

**…ürünlere ait Komisyon Oranlarını inceleyebilirsiniz.**

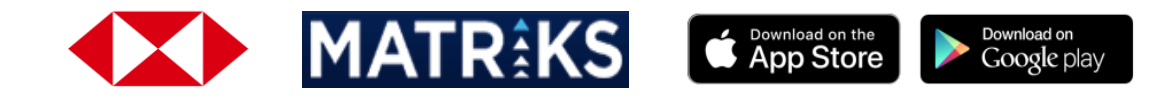

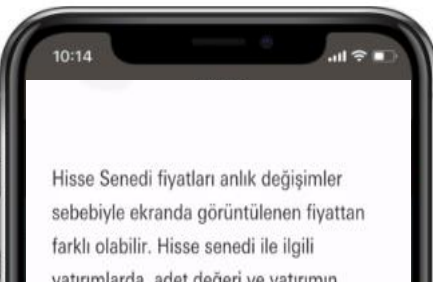

yatırımlarda, adet değeri ve yatırımın getirisi değişebileceğinden, yatırımın değeri ilk başta yatırılan miktarın altına düşebilir. Ayrıca, yatırımın geçmiş performansı gelecek performansına dair bir gösterge değildir. Kurumumuzca tanımlanan gün içi işlem limitiniz yalnızca teminata dahil pay senetleri için uygulanabilir. Teminata dahil olan pay senetlerine ve teminata dahil edilme oranlarına buradan ulaşabilirsiniz.

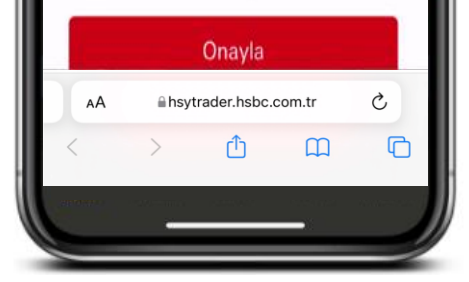

**Risk Profiliniz, Ürün Risk Profili ve Komisyon Oranlarına onay verdiğinizde...**

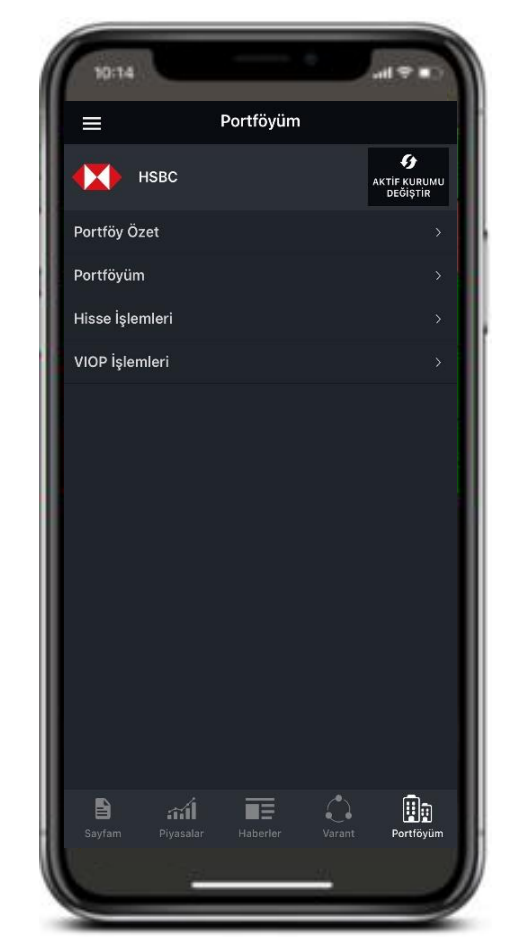

**Matriks Mobile IQ uygulamasına dönerek emir iletmeye başlayabilirsiniz.**

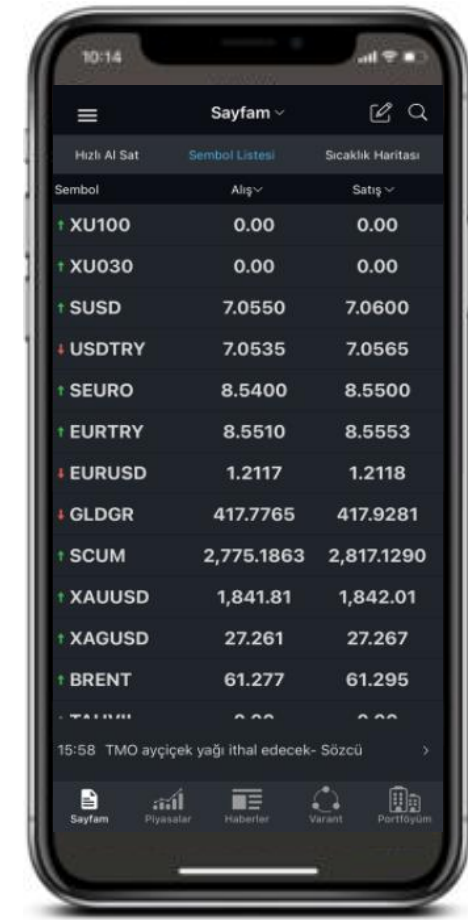

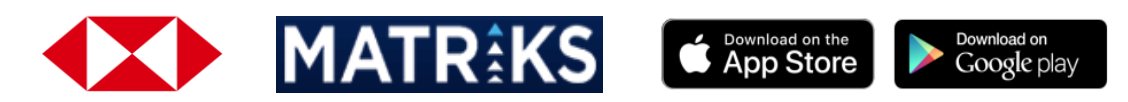

INTERNAL

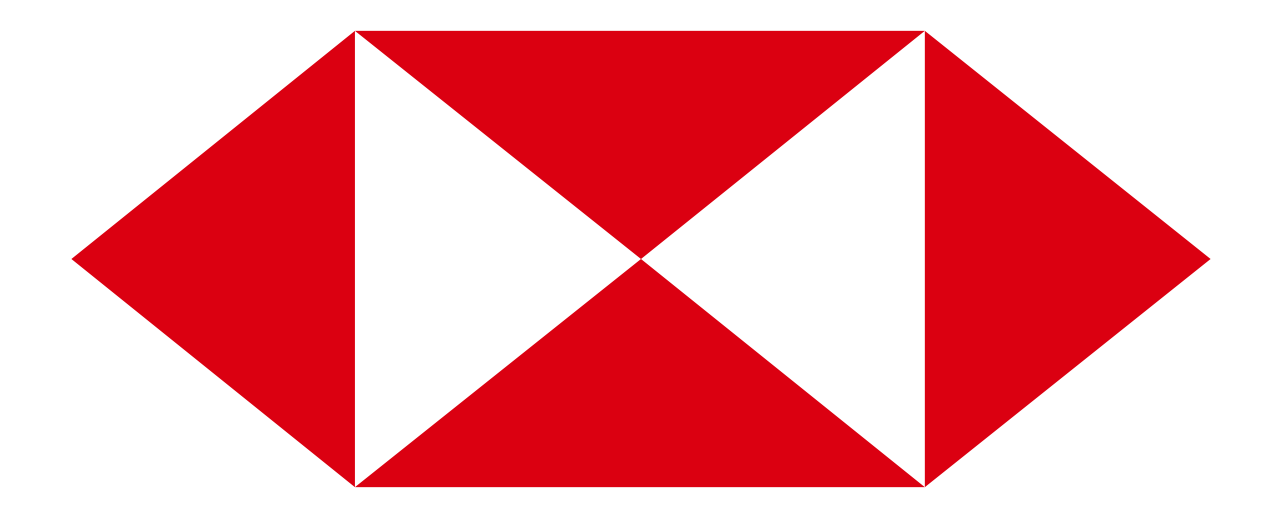